## Vehicle registration at Salem Health

If you wish to park at Salem Health after January 6, 2020, you must register through this process. This registration replaces the green sticker permits (unless you park at West Valley Hospital, in which case you must register following the steps below and keep your sticker). **Follow all the steps on this tip sheet to avoid rework.** 

**1.** Go to the parking registration website ([www.salemhealthpark.com\)](http://www.salemhealthpark.com/).

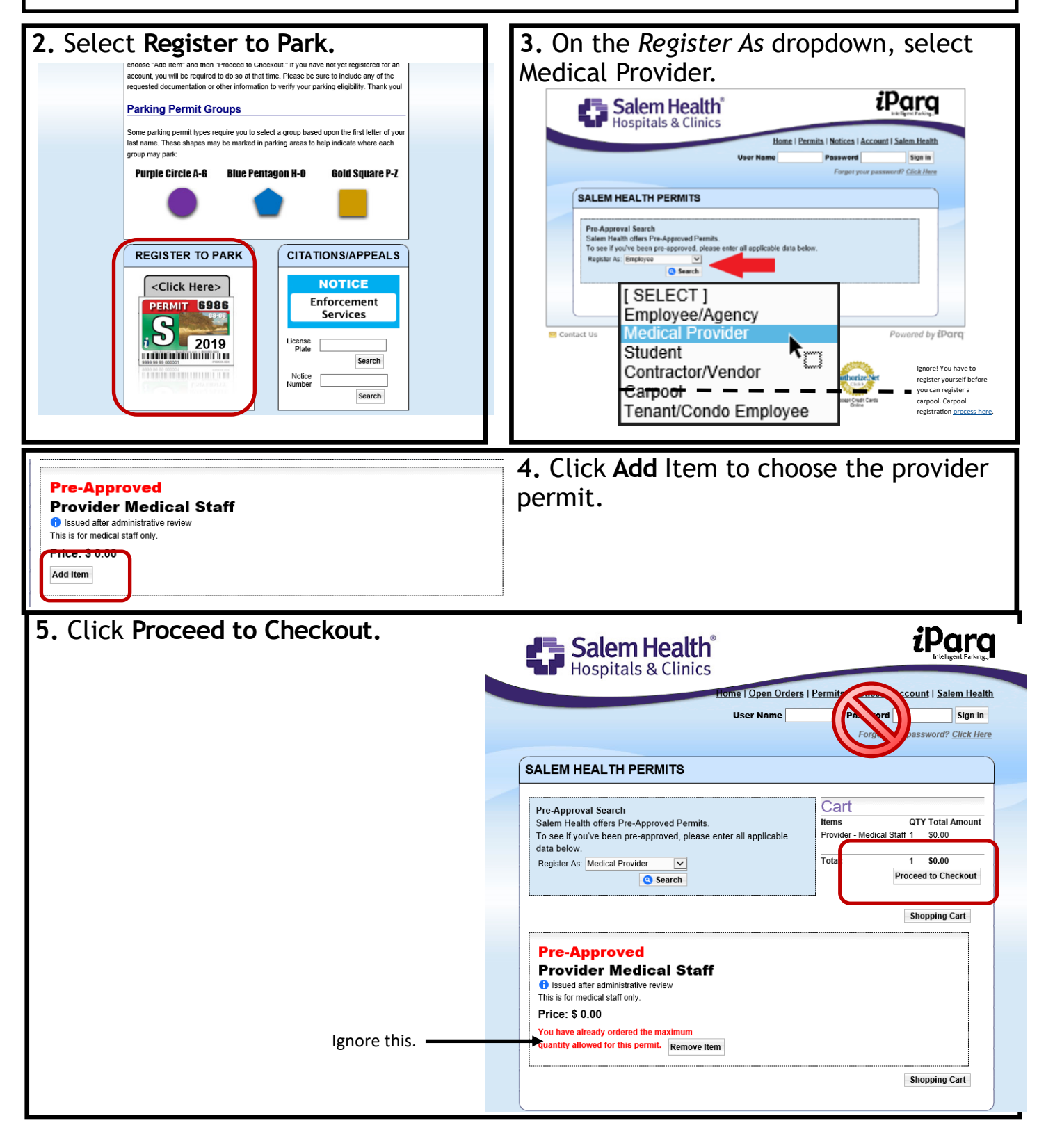

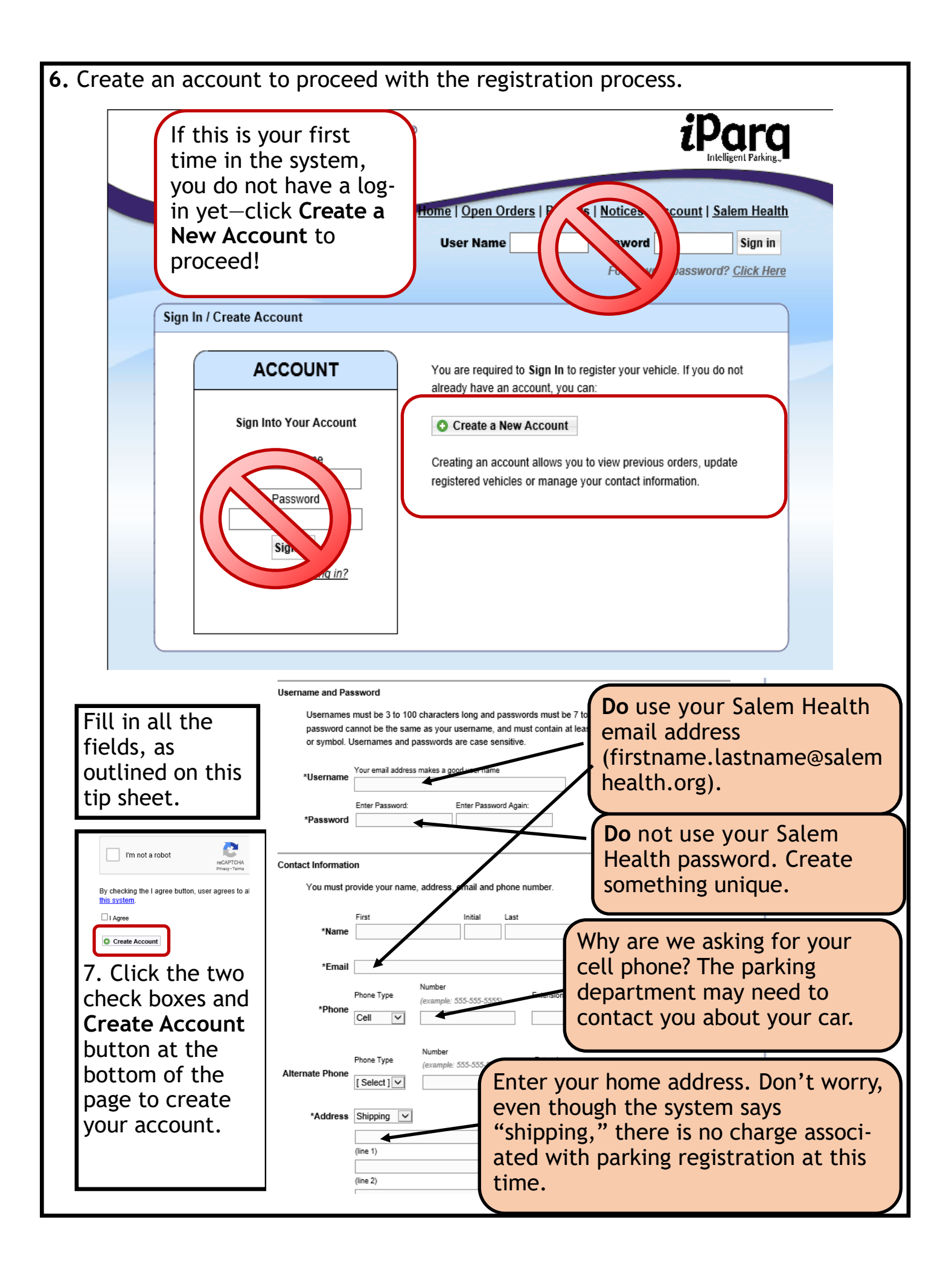

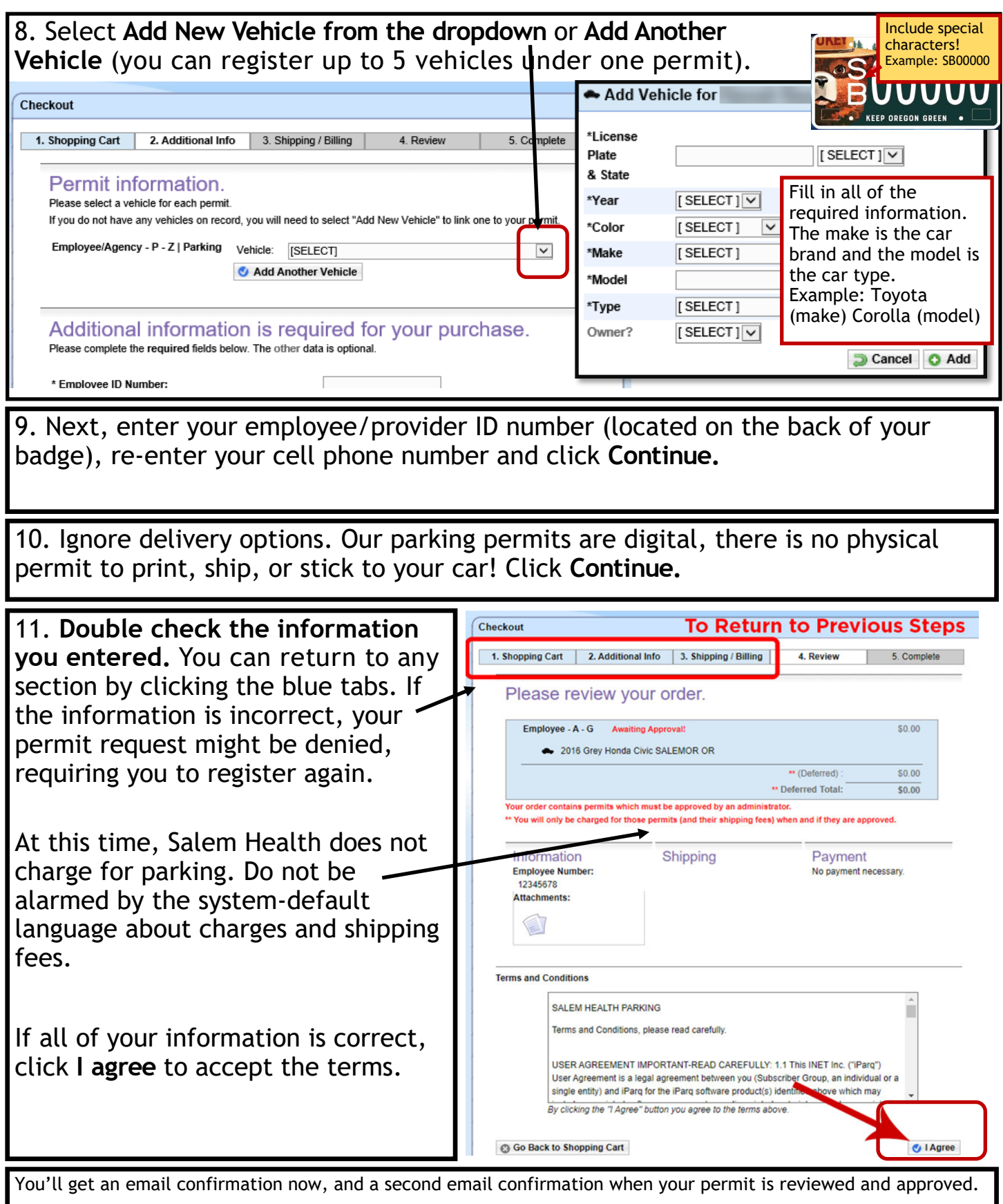

**12. How do I add a vehicle, change my phone number, or unregister the car I just sold?** You can manage the vehicles and information you have registered in the system at any time by logging in to www.salemhealthpark.com and selecting **Account** at the top of the page.